## **Onboarding Tutorial** extended details

## **Summary of Steps**

- 1. Check Workday to see if the supplier appears with the correct address and a current certificate of insurance.
- 2. Check UMarketplace to see if the supplier appears with a green checkmark and a P number. Supplier notes and contact information will also appear here.
- 3. If the supplier does not appear in either Workday or UMarketplace, submit a New Supplier Request Form.

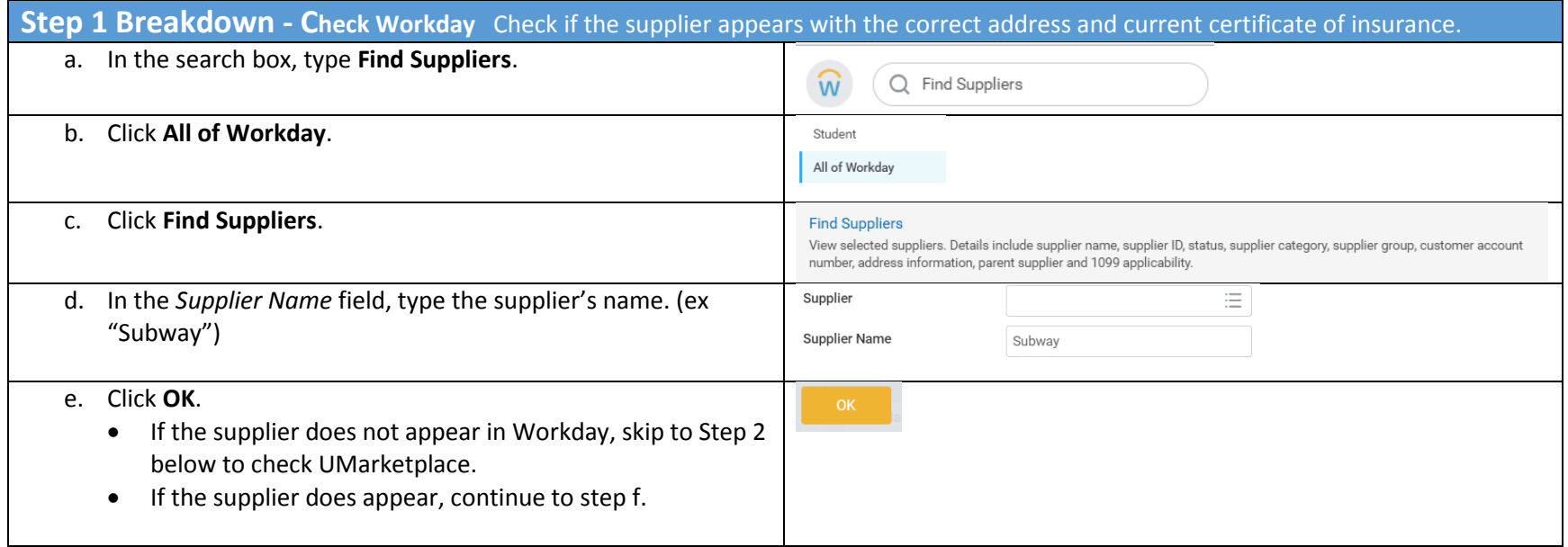

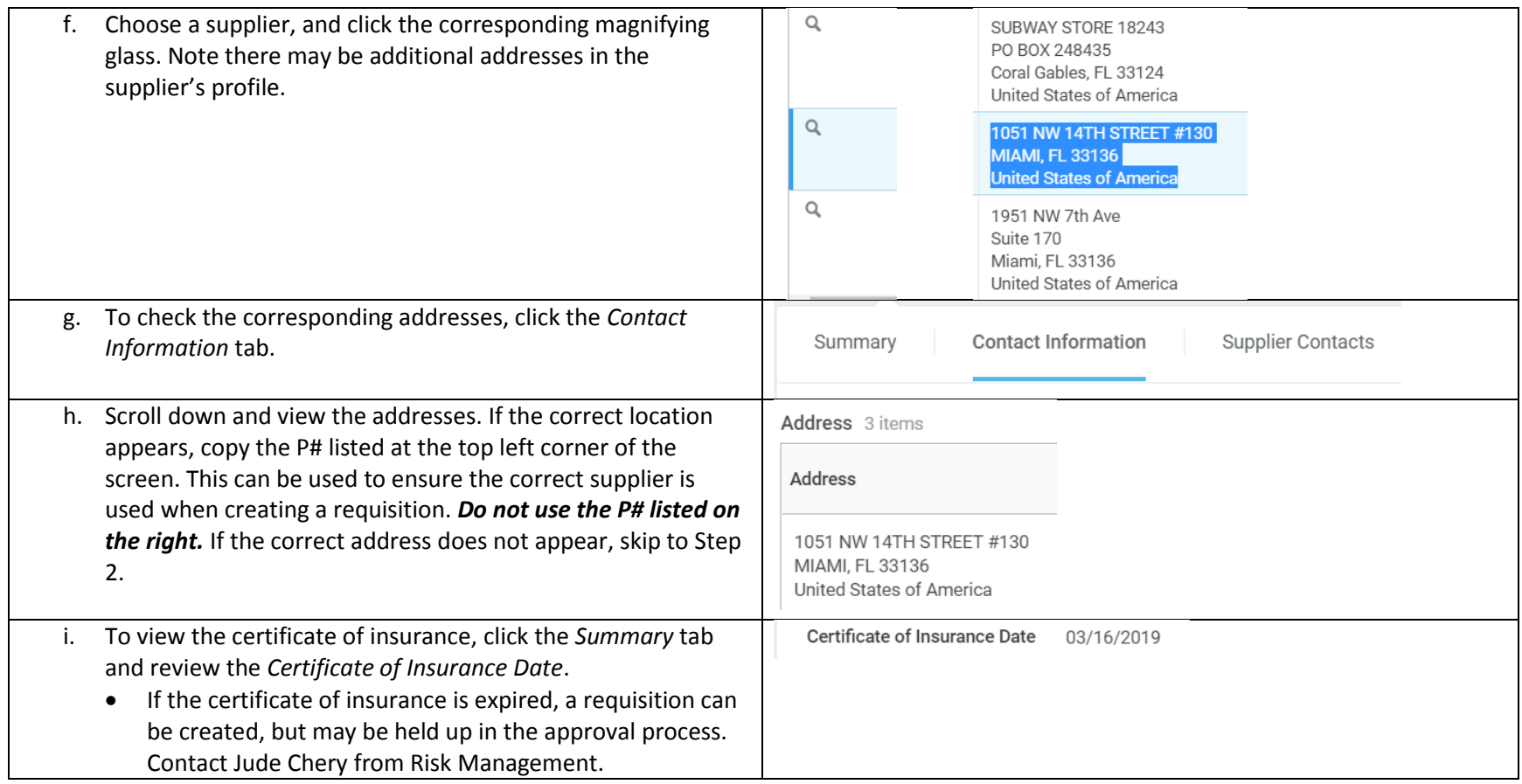

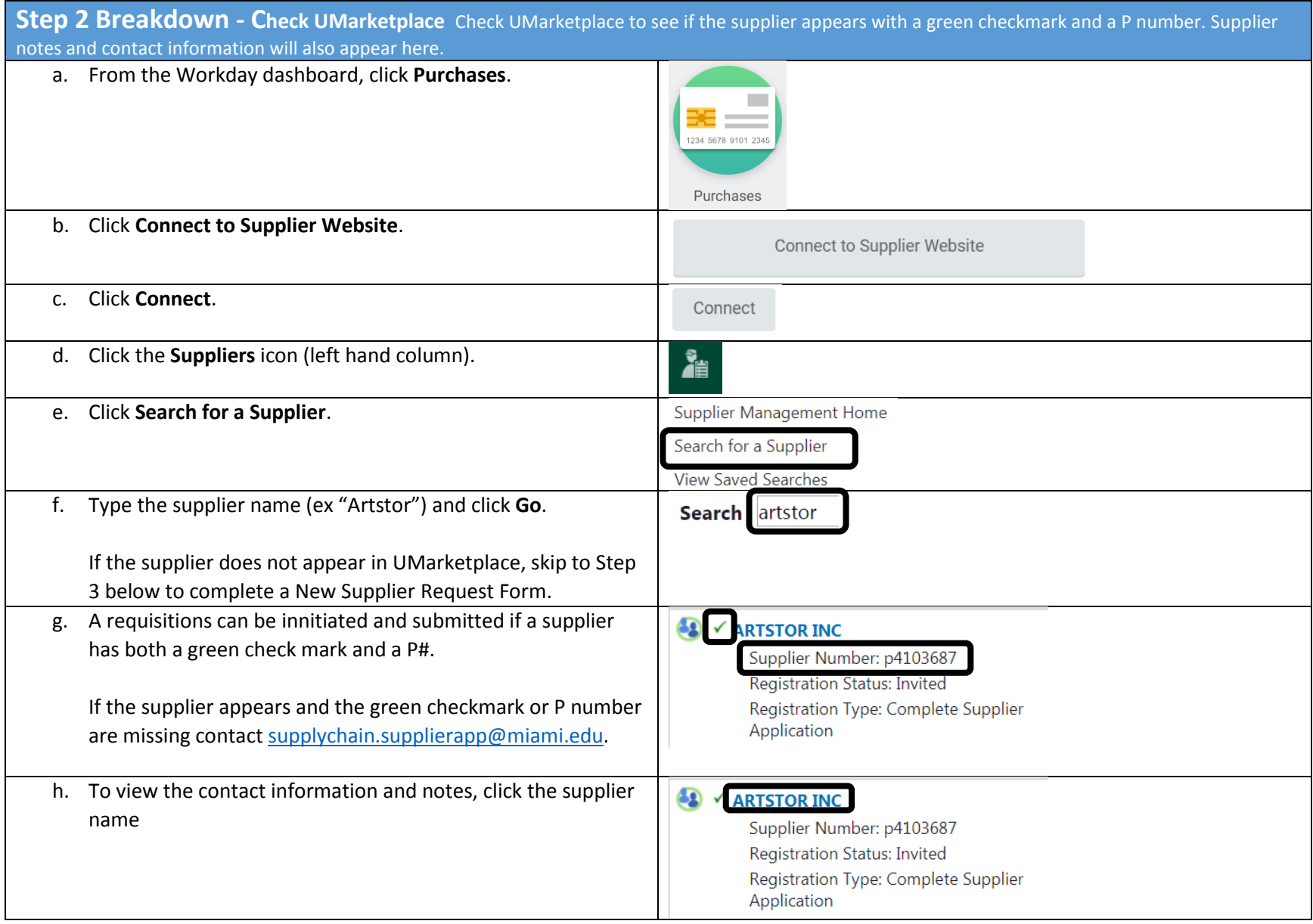

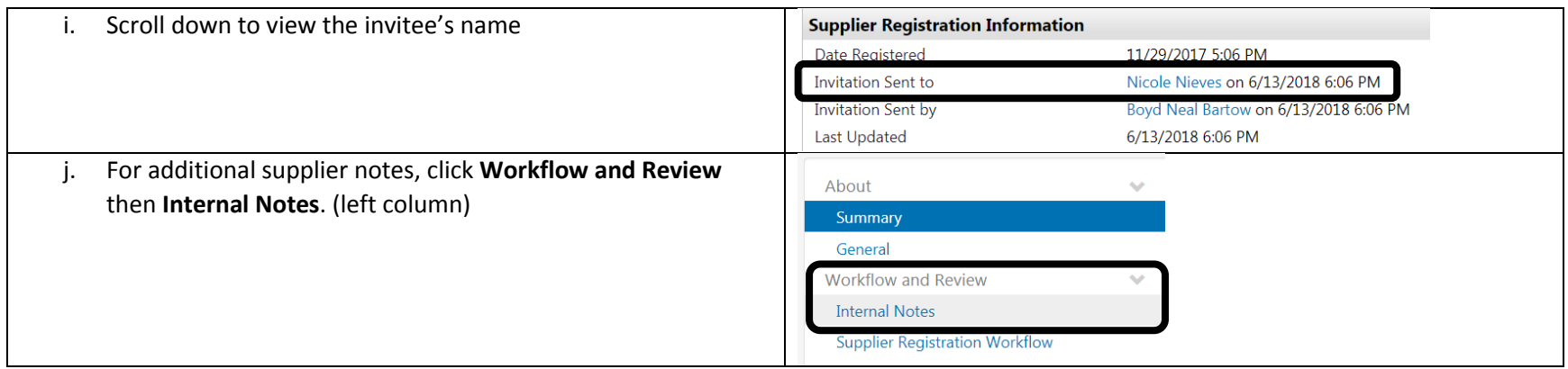

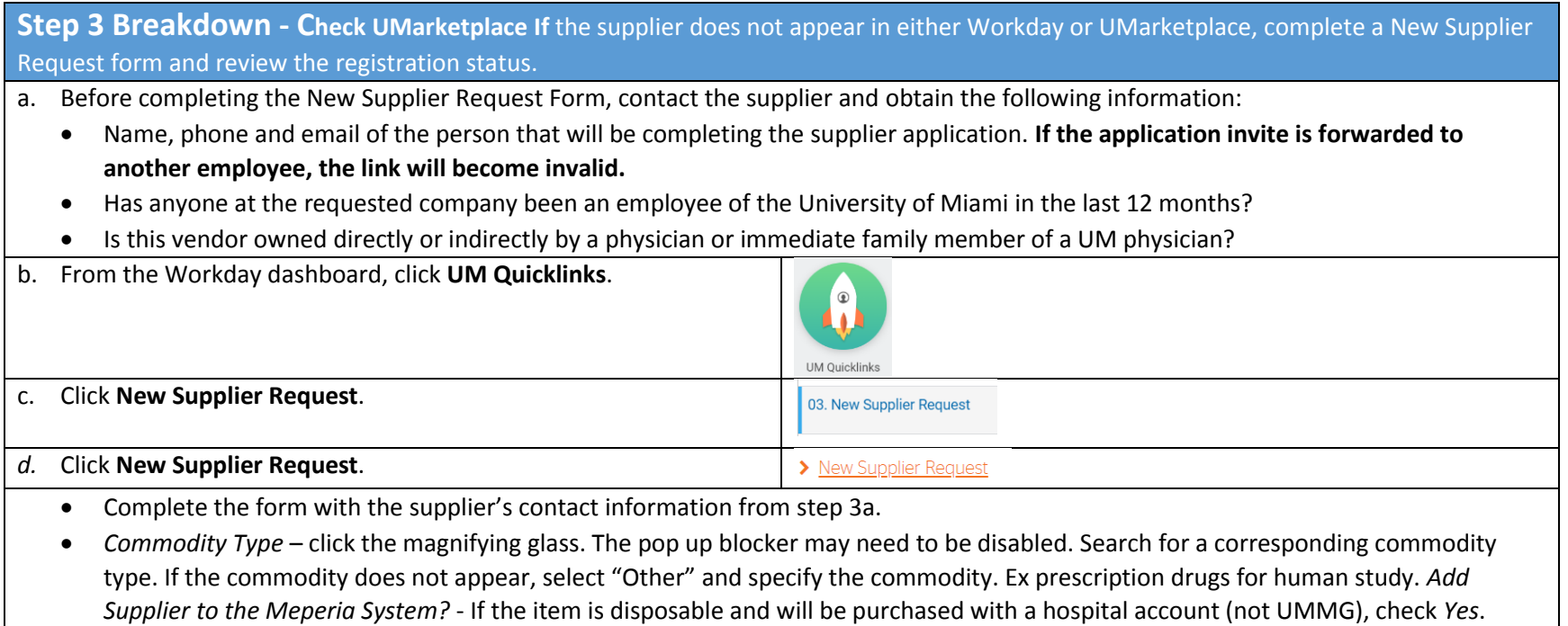

- *UM Hospital Vendor* If the item will be shipped to UHealth Tower (formerly UMH), check *Yes*.
- *Has anyone at the requested company been an employee of the University of Miami in the last 12 months?* Check Yes or No
- *Is this vendor owned directly or indirectly by a physician or immediate family member of a UM physician?* Check Yes or No

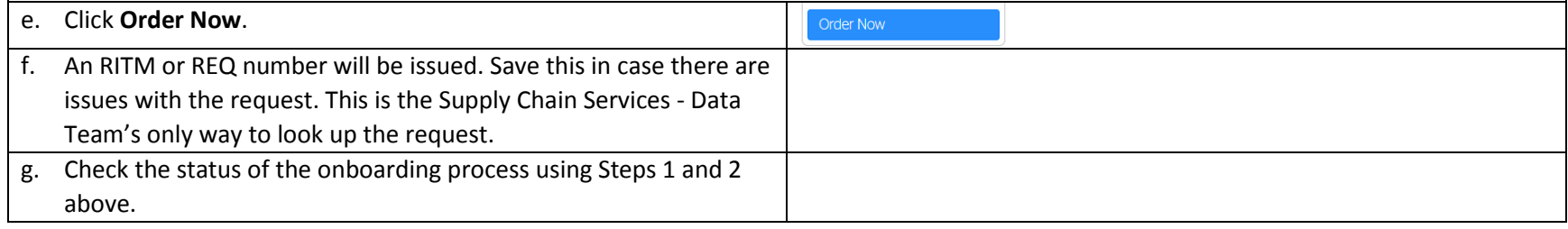

## **Additional Resources**

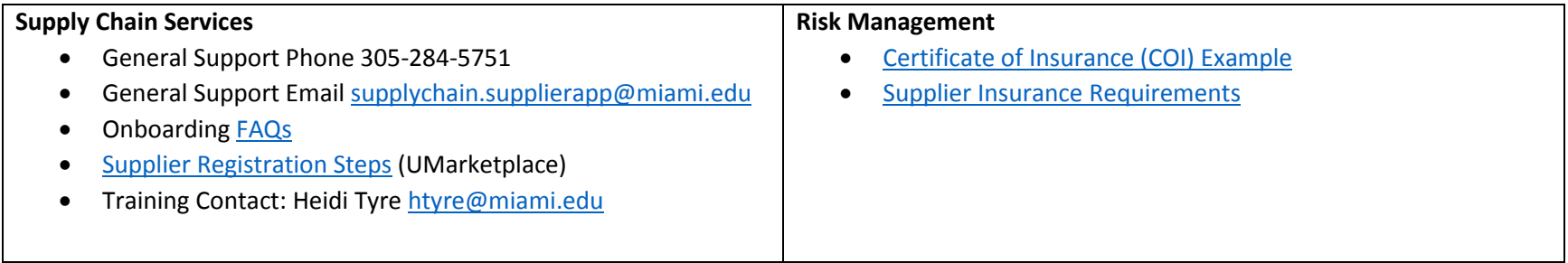